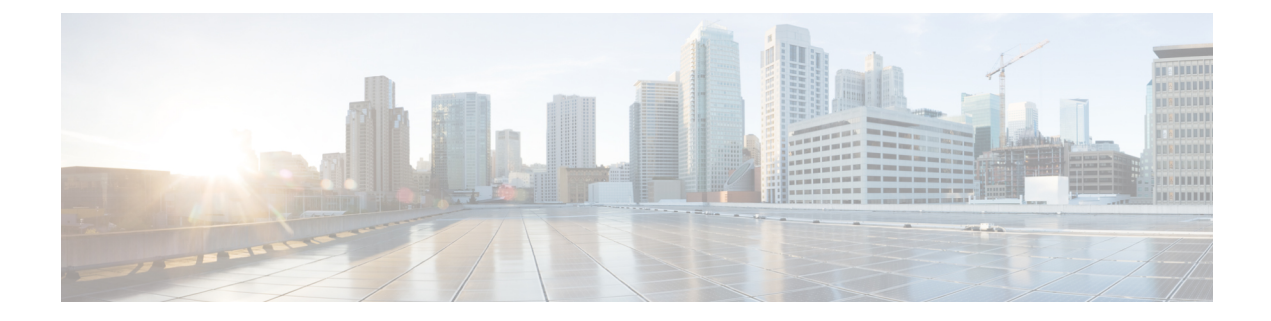

# **PMIP** モビリティ:**3G** モビリティ アンカー

3Gモビリティアンカー (3GMA) 機能は、3G User Equipment (UE) のアンカー ポイントとして 動作します。3GMA は、Gateway General Packet Radio Service (GPRS) Support Node (GGSN) /Packet Data Serving Node (PDSN) の DHCP サーバとして機能し、Wi-Fi モバイル アクセス ゲートウェ イ(MAG)に対するローカル モビリティ アンカー(LMA)としても機能します。

このモジュールでは、3G モビリティ アンカー機能について説明します。

- [機能情報の確認](#page-0-0), 1 ページ
- 3G モビリティ[アンカーの前提条件](#page-1-0), 2 ページ
- PMIP モビリティ:3G モビリティ [アンカーについて](#page-1-1), 2 ページ
- PMIP モビリティ:3G モビリティ [アンカーの設定方法](#page-2-0), 3 ページ
- PMIP モビリティ: 3G モビリティ[アンカーの設定例](#page-5-0), 6 ページ
- PMIP モビリティ:3G モビリティ [アンカーに関する追加情報](#page-6-0), 7 ページ
- PMIP モビリティ: 3G モビリティ [アンカーの機能情報](#page-7-0)、8 ページ

### <span id="page-0-0"></span>機能情報の確認

ご使用のソフトウェア リリースでは、このモジュールで説明されるすべての機能がサポートされ ているとは限りません。 最新の機能情報と注意事項については、ご使用のプラットフォームとソ フトウェア リリースに対応したリリース ノートを参照してください。 このモジュールに記載さ れている機能の詳細を検索し、各機能がサポートされているリリースのリストを確認する場合は、 このマニュアルの最後にある機能情報の表を参照してください。

プラットフォームのサポートおよびシスコソフトウェアイメージのサポートに関する情報を検索 するには、Cisco Feature Navigator を使用します。 Cisco Feature Navigator にアクセスするには、 [www.cisco.com/go/cfn](http://www.cisco.com/go/cfn) に移動します。 Cisco.com のアカウントは必要ありません。

### <span id="page-1-0"></span>**3G** モビリティ アンカーの前提条件

IPv4 または IPv6 アドレスを割り当てるために、ローカル モビリティ アンカー (LMA)の IPv4 お よび IPv6 アドレス プールを設定する必要があります。

# <span id="page-1-1"></span>**PMIP** モビリティ:**3G** モビリティ アンカーについて

#### **3G** モビリティ アンカーの概要

第3世代モビリティアンカー (3GMA) は、Packet Data Serving Node (PDSN) /General Packet Radio Service (GPRS) Support Node (GGSN) のデフォルト ゲートウェイです。 3GMA ノードは PDSN/GGSN の Gi インターフェイスに配置され、3G User Equipment (UE) のアンカー ポイント として動作します。 Gi インターフェイスは、GPRS ネットワークと外部パケット データ ネット ワークの間の参照ポイントです。 3GMA ノードは GGSN/PDSN に対する DHCP サーバとして動作 し、WiFi MAG に対する LMA としても動作します。 3GMA ノードは IP アドレスを割り当て、 GGSN/PDSN からの DHCP メッセージに応答します。 UE は特定のアクセス ポイント名 (APN) で設定されます。UE がこの APN に接続されると、PDSN/GGSN はローカル アドレス プールを使 用する代わりにプロキシ DHCP モードで実行されるように設定されます。 3GMA モードでは、モ バイル デバイスに割り当てられる IP アドレスは外部 DHCP サーバ(3GMA ノード)から取得さ れます。 RFC 5213 に記載されているローカル モビリティ アンカー(LMA)機能は、3GMA モー ドでも設定できます。

#### ローカル モビリティ アンカー

ローカル モビリティアンカー (LMA) は、プロキシ モバイル IPv6 (PMIPv6) ドメイン内のモバ イル ノード (MN) のホーム エージェントです。 これは MN ホーム ネットワーク プレフィック スのトポロジカルなアンカー ポイントであり、MN のバインディング ステートを管理します。 LMA には、モバイル IPv6 ベース仕様(RFC 3775)で定義されているホーム エージェントの機能 があります。また、PMIPv6 プロトコルのサポートに必要な機能もあります。

(注)

LMAをイネーブルにし、ローカルに設定されていないモバイルアクセスゲートウェイ (MAG) からプロキシ モバイル IPv6(PMIPv6)シグナリング メッセージを受け入れるようにするに は、**dynamic mag learning** コマンドを使用します。

#### モバイル ノード

モバイル ノード (MN) は、そのモビリティがネットワークによって管理される IP ホストです。 MN は、IPv4 専用ノードまたは IPv6 専用ノードか、IPv4 および IPv6 プロトコル スタックのある

ノードでのデュアルスタック ノードのいずれかになります。 MN は、プロキシ モバイル IPv6 (PMIPv6)ドメインで取得した IP アドレスまたはプレフィックスのモビリティを実現するため に、IP モビリティ関連シグナリングに参加する必要はありません。

### 無線アクセス テクノロジーのタイプ

Radio Access Type (RAT) は、アップリンク (ユーザからネットワーク) とダウンリンク (ネッ トワークからユーザ)での通信のためにワイヤレス ネットワークの無線リソースを割り当てる方 法を示します。 RAT はコア ネットワーク (CN) へのアクセスに使用される無線テクノロジーの タイプを示します。CN とは、アクセス ネットワークに接続した顧客にさまざまなサービスを提 供する通信ネットワークの根幹部分のことです。RATは、携帯電話、コンピュータ、または遠隔 操作される機器などのデバイス間に配置される Radio Access Network (RAN)によって実装され、 その CN との接続を提供します。 携帯電話や他の無線接続デバイスは User Equipment(UE)と呼 ばれます。 RAT のタイプの例には、Worldwide Interoperability for Microwave Access(WiMax)、 ワイヤレス ローカルエリア ネットワーク(WLAN)、3GPP などがあります。

## <span id="page-2-0"></span>**PMIP** モビリティ:**3G** モビリティ アンカーの設定方法

### **3GMA** モードでの **LMA** の設定

手順の概要

- **1. enable**
- **2. configure terminal**
- **3. ip local pool** *pool-name low-ip-address high-ip-address*
- **4. ipv6 local pool** *pool-name prefix/prefix-length assigned-length*
- **5. ipv6 unicast-routing**
- **6. ipv6 mobile pmipv6-lma** *lma-id* **domain** *domain-name*
- **7. address ipv6** *ipv6-address*
- **8. network** *network1*
- **9. pool ipv4** *pool-name* **pfxlen** *number*
- **10. pool ipv6** *pool-name* **pfxlen** *number*
- **11. exit**
- **12. default profile** *profile-name*
- **13. role 3gma**
- **14. interface** *interface-type*
- **15. rat** *rat-type* **priority** *priority-number*
- **16. end**
- **17. show ipv6 mobile pmipv6 lma binding**

 $\overline{\phantom{a}}$ 

T

#### 手順の詳細

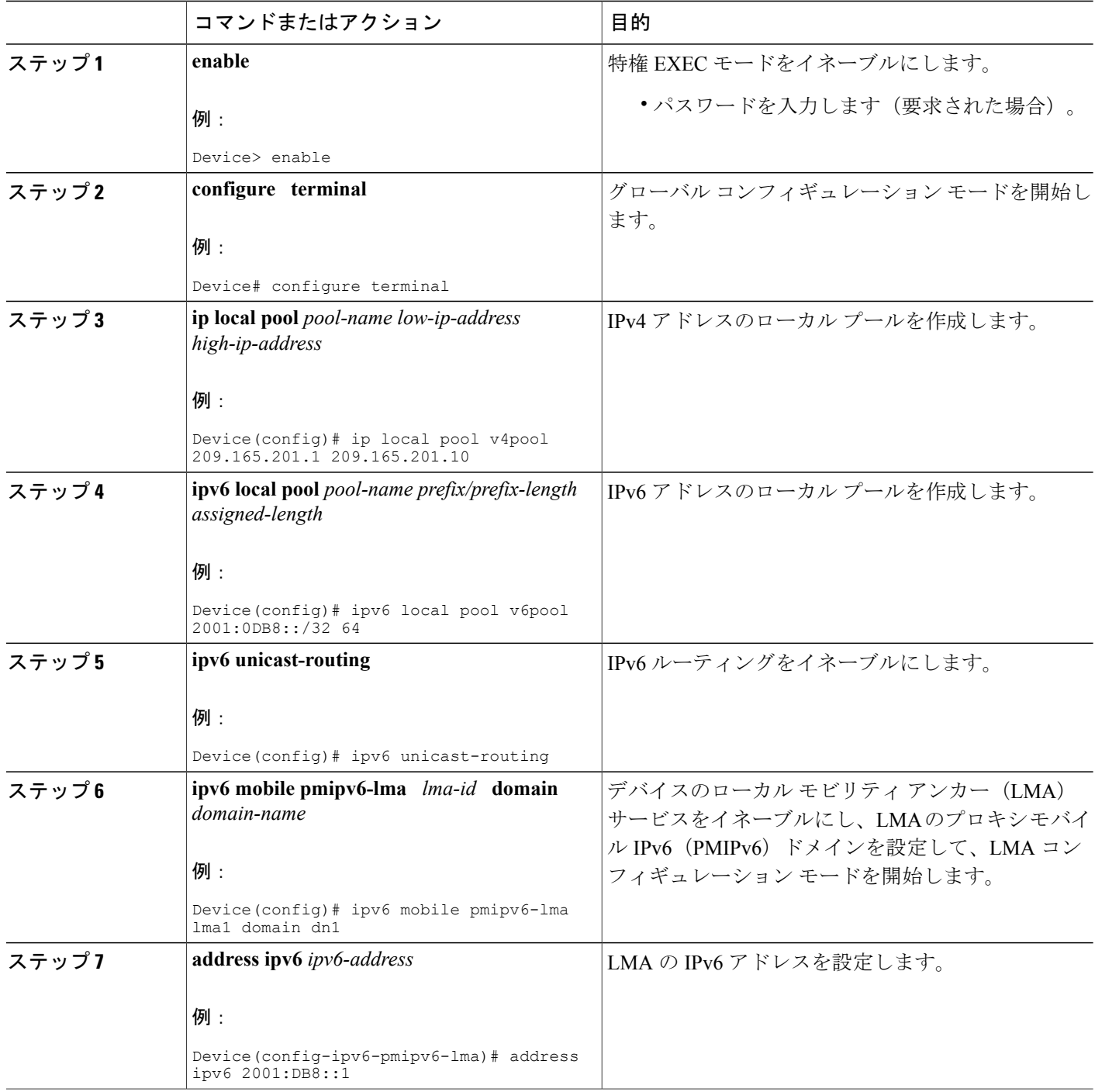

 $\Gamma$ 

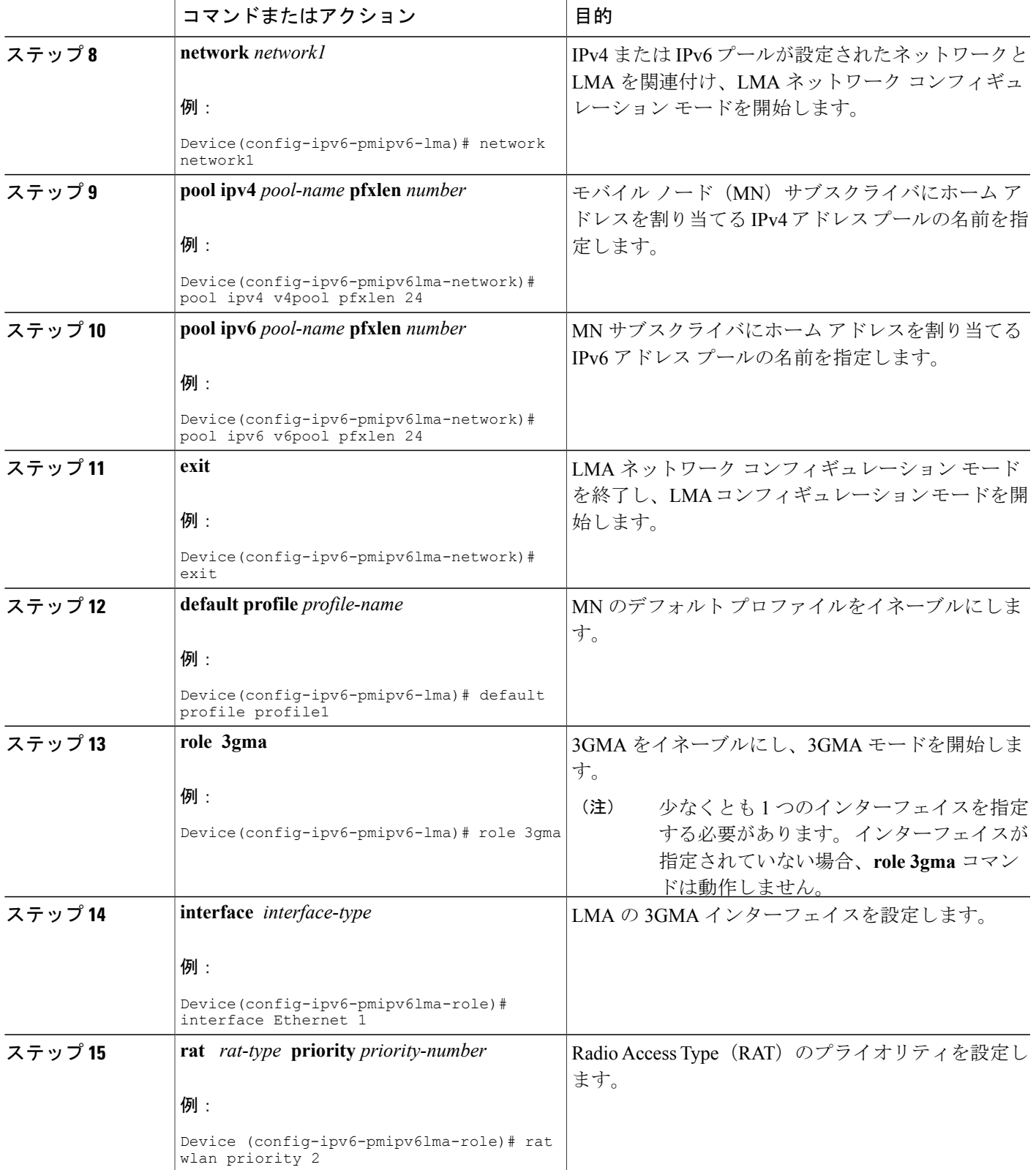

**IP** モビリティ:モバイル **IP** コンフィギュレーション ガイド、**Cisco IOS XE Release 3S**(**Cisco ASR 1000**)

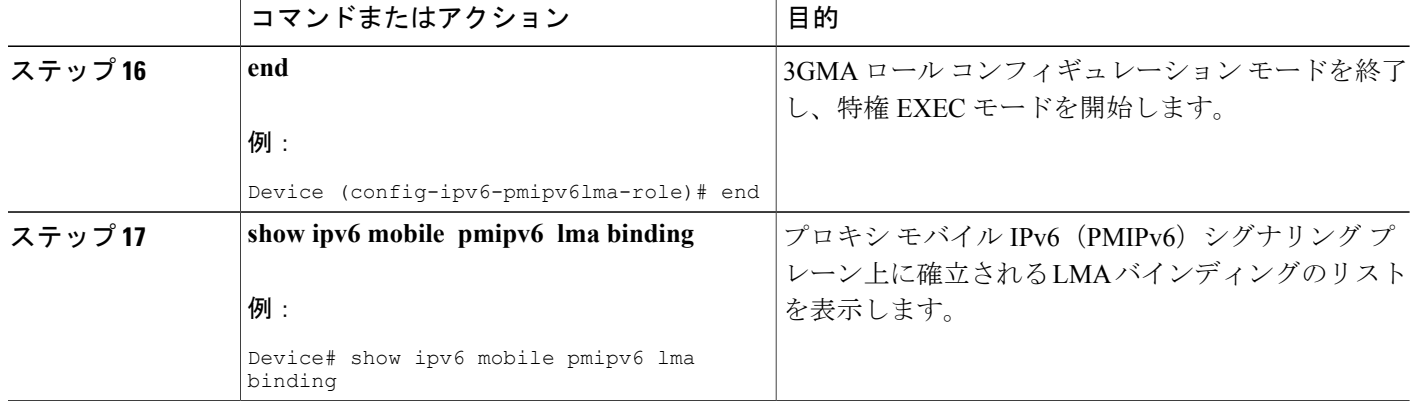

# <span id="page-5-0"></span>**PMIP** モビリティ:**3G** モビリティ アンカーの設定例

#### 例:**3GMA** モードでの **LMA** の設定

次に、3GMA モードで LMA を設定する方法の例を示します。

```
Device> enable
Device# configure terminal
Device(config)# ip local pool v4pool 209.165.201.1 209.165.201.10
Device(config)# ipv6 local pool v6pool 2001:0DB8::/32 64
Device(config)# ipv6 unicast-routing
Device(config)# ipv6 mobile pmipv6-lma lma1 domain dn1
Device(config-ipv6-pmipv6-lma)# address ipv6 2001:DB8::1
Device(config-ipv6-pmipv6-lma)# network network1
Device(config-ipv6-pmipv6lma-network)# pool ipv4 v4pool pfxlen 24
Device(config-ipv6-pmipv6lma-network)# pool ipv6 v6pool pfxlen 24
Device(config-ipv6-pmipv6lma-network)# exit
Device(config-ipv6-pmipv6-lma)# default profile profile1
Device(config-ipv6-pmipv6-lma)# role 3gma
Device(config-ipv6-pmipv6lma-role)# interface Ethernet 1
Device (config-ipv6-pmipv6lma-role)# rat wlan priority 2
Device (config-ipv6-pmipv6lma-role)# end
Device# show ipv6 mobile pmipv6 lma binding
```
# <span id="page-6-0"></span>**PMIP** モビリティ:**3G** モビリティ アンカーに関する追加 情報

#### 関連資料

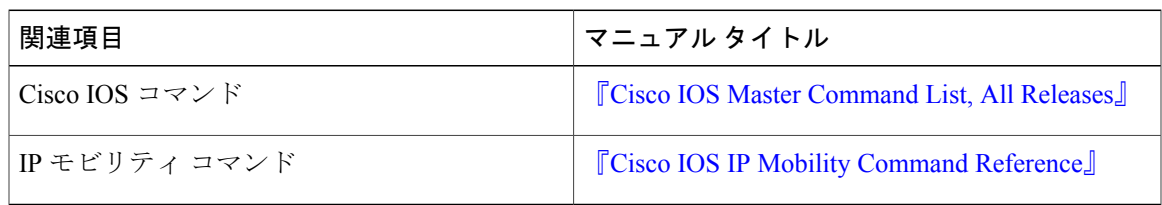

#### 標準および **RFC**

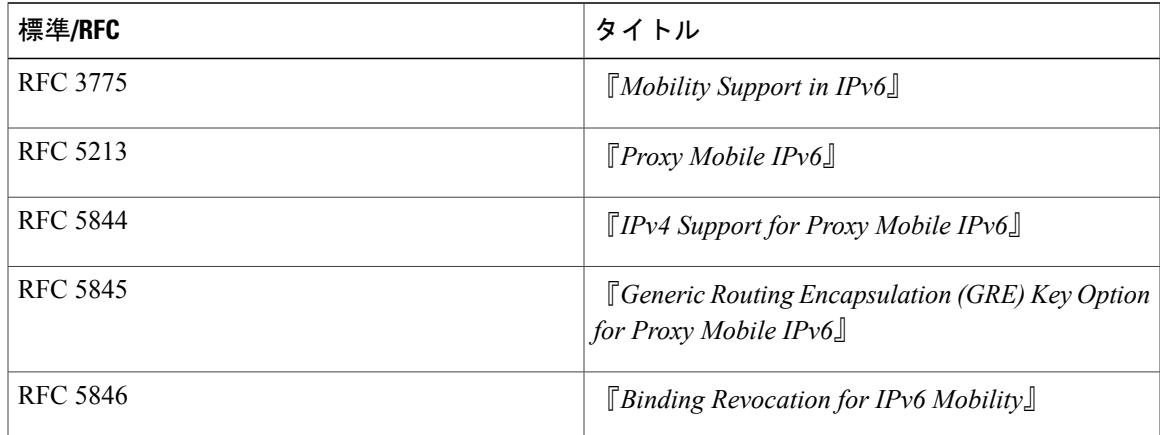

#### シスコのテクニカル サポート

 $\overline{\mathsf{I}}$ 

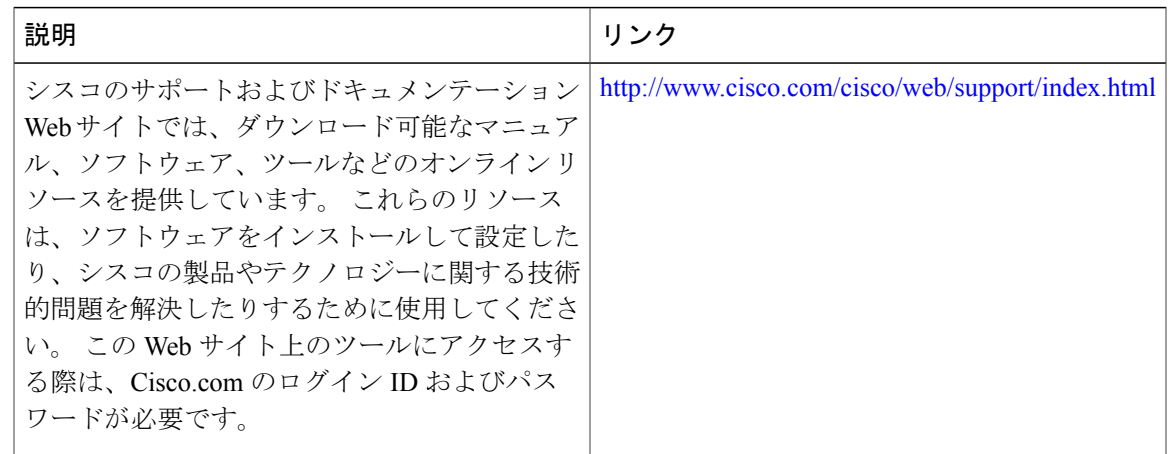

# <span id="page-7-0"></span>**PMIP** モビリティ:**3G** モビリティ アンカーの機能情報

次の表に、このモジュールで説明した機能に関するリリース情報を示します。 この表は、ソフト ウェア リリース トレインで各機能のサポートが導入されたときのソフトウェア リリースのみを 示しています。その機能は、特に断りがない限り、それ以降の一連のソフトウェアリリースでも サポートされます。

プラットフォームのサポートおよびシスコソフトウェアイメージのサポートに関する情報を検索 するには、Cisco Feature Navigator を使用します。 Cisco Feature Navigator にアクセスするには、 [www.cisco.com/go/cfn](http://www.cisco.com/go/cfn) に移動します。 Cisco.com のアカウントは必要ありません。

| 機能名                          | リリース                      | 機能情報                                                                                                    |
|------------------------------|---------------------------|----------------------------------------------------------------------------------------------------|
| PMIP モビリティ: 3G モビリ<br>ティアンカー | Cisco IOS XE Release 3.9S | 3G モビリティ アンカー<br>(3GMA) 機能は、3G User<br>Equipment (UE) のアンカーポ<br>イントとして動作します。<br>3GMA は、Gateway General<br>Packet Radio Service (GPRS)<br>Support Node (GGSN) /Packet<br>Data Serving Node (PDSN) $\oslash$<br>DHCP サーバとして機能し、<br>Wi-Fiモバイルアクセスゲート<br>ウェイ (MAG) に対するロー<br>カルモビリティアンカー<br>(LMA) としても機能します。<br>次のコマンドが導入または変更<br>されました。rat、role 3gma、<br>interface (proxy mobile IPv6).<br>show ipv6 mobile pmipv6 lma<br>binding |

表 **1**:**PMIP** モビリティ:**3G** モビリティ アンカーの機能情報